# **操作指南** Make your choice... M-504W 电子身份识别器

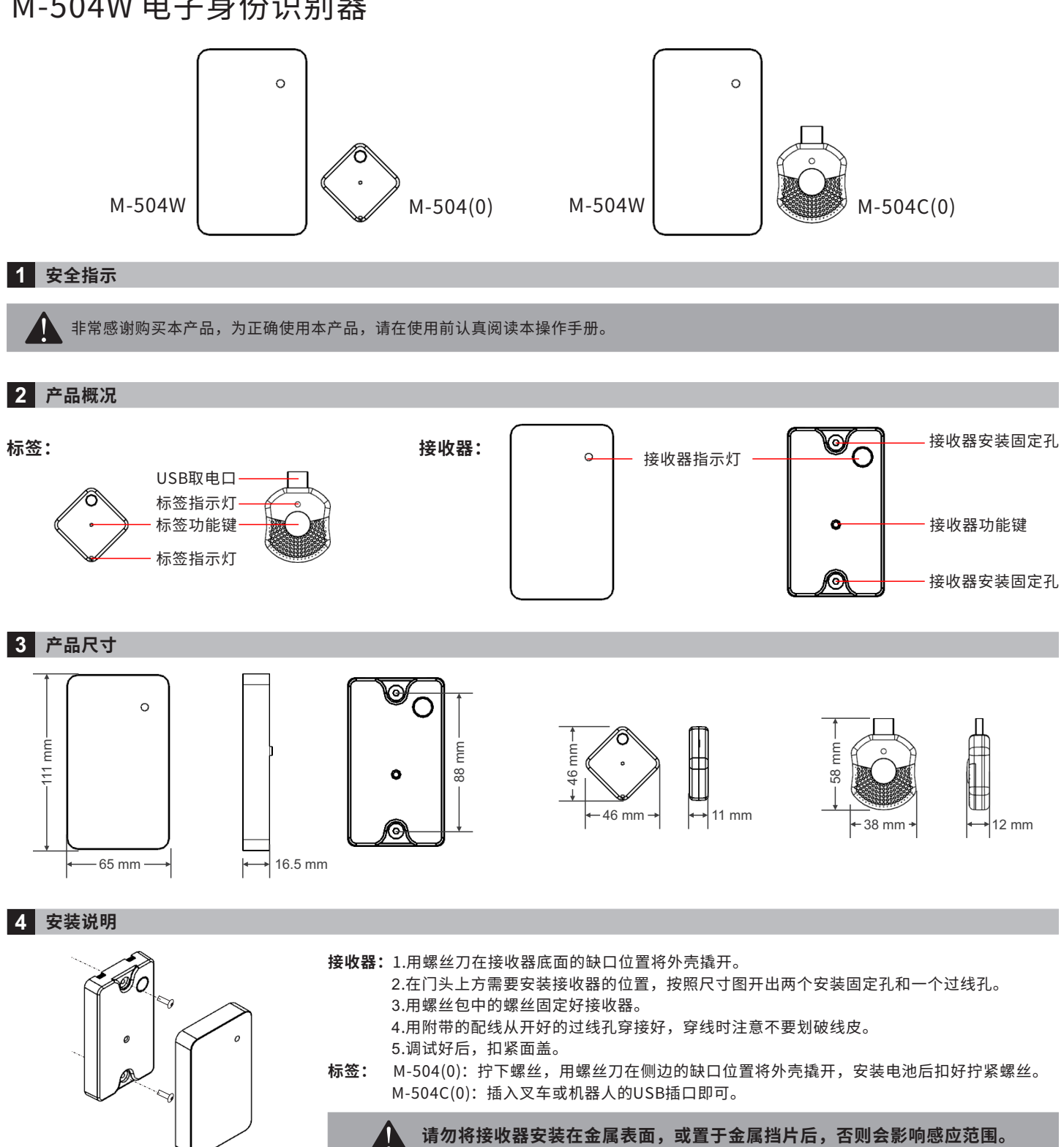

# 5 指示灯及接线说明

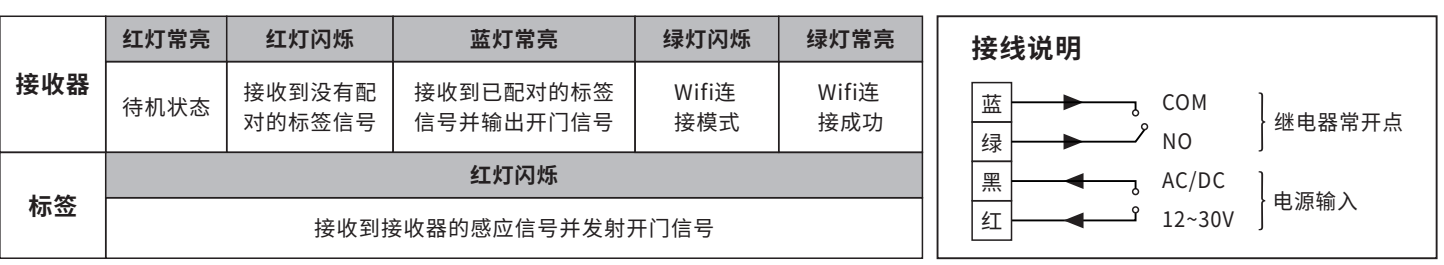

# **6 功能说明**

# **1.学习⽅法**

短按接收器功能键,接收器指示灯由红灯亮转为蓝灯常亮,5秒内短按标签功能键,接收器蓝灯闪烁3次,即学习配对成功。

# **2.删除⽅法**

长按接收器功能键直到接收器蓝灯快闪(注意:长按约5秒蓝灯慢闪,长按约10秒蓝灯快闪),松手,蓝灯常亮,等待蓝灯转为红灯,即删除成功。

#### **3.感应距离设置**

标签感应距离共有三档,一档感应距离约为1米,二档感应距离约为3米,三档感应距离约为5米。

长按标签功能键,标签指示灯闪烁一次、闪烁两次、闪烁一次...如此循环。当标签指示灯闪烁一次后松手即设置为一档,闪烁两次后松 手即设置为二档, 闪烁三次后松手即设置为三档。

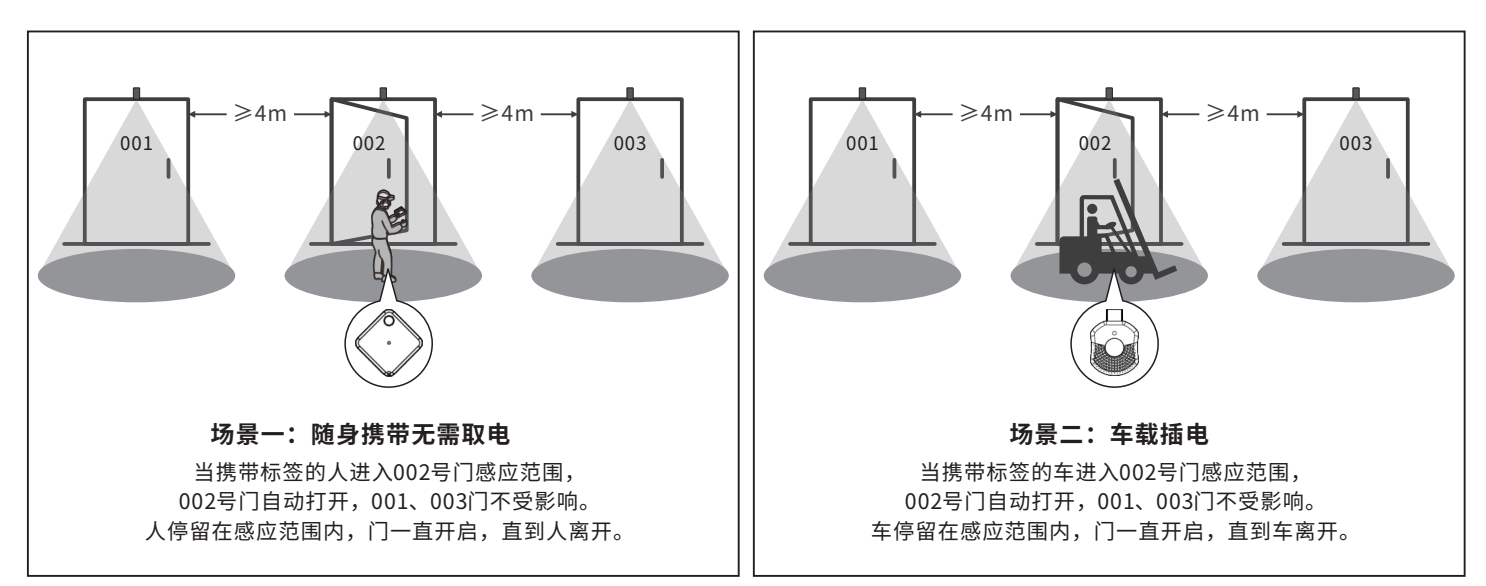

 $\blacktriangle$ 

**当相邻两⻔距离⼩于4⽶,且出现标签感应不开⻔时,可尝试将标签感应距离调⼩。**

#### **7 技术参数**

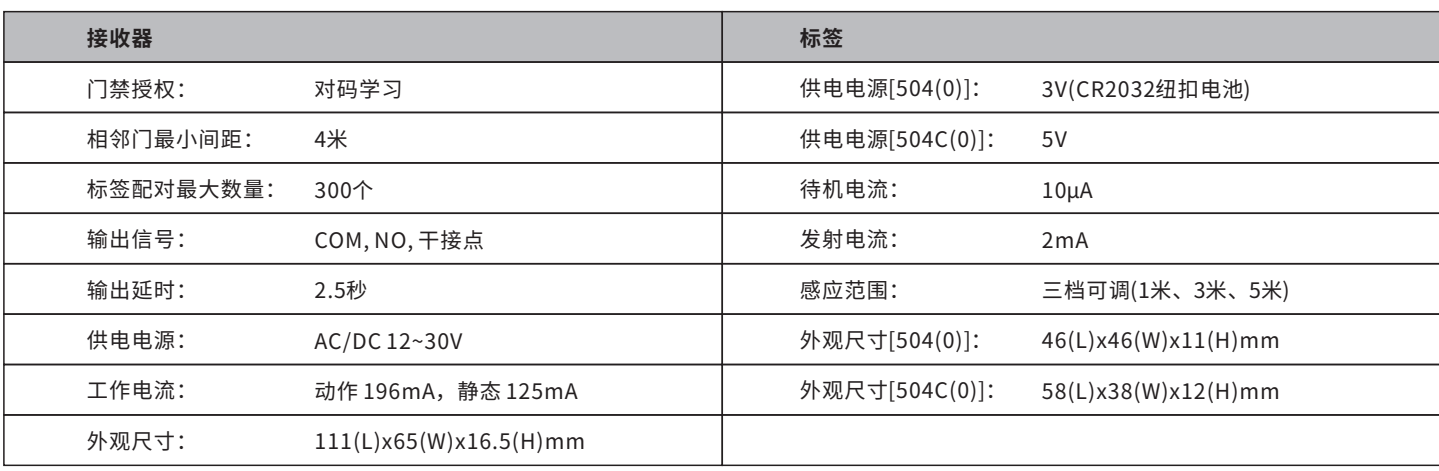

## **8 包装清单**

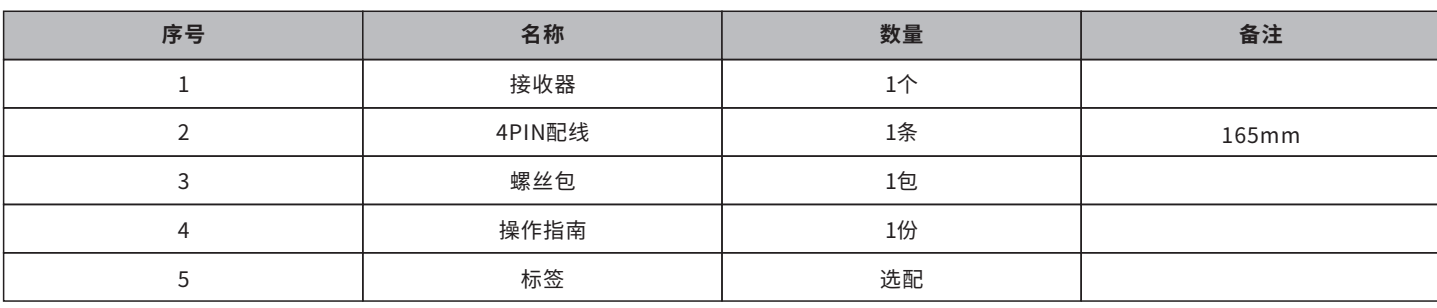

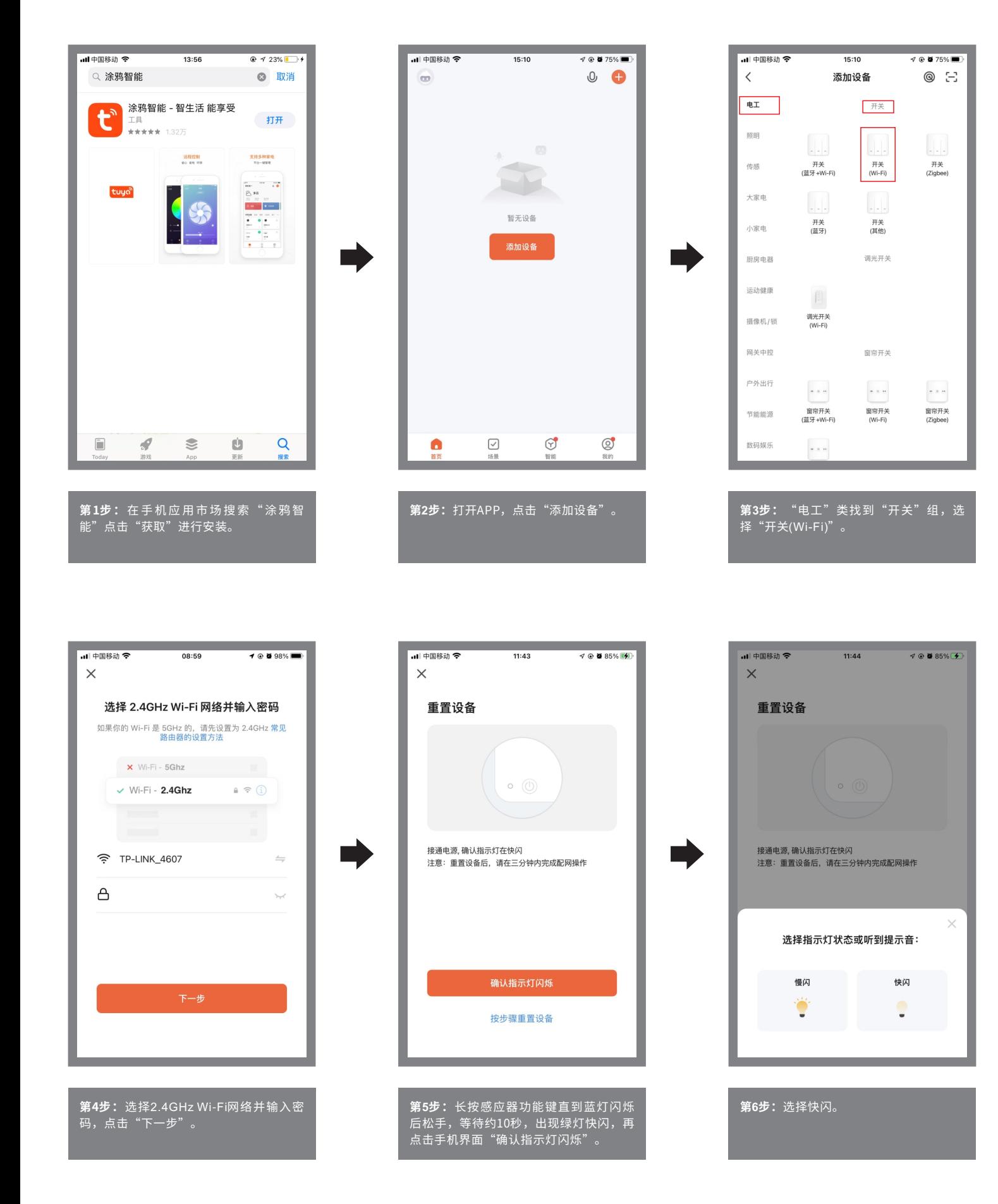

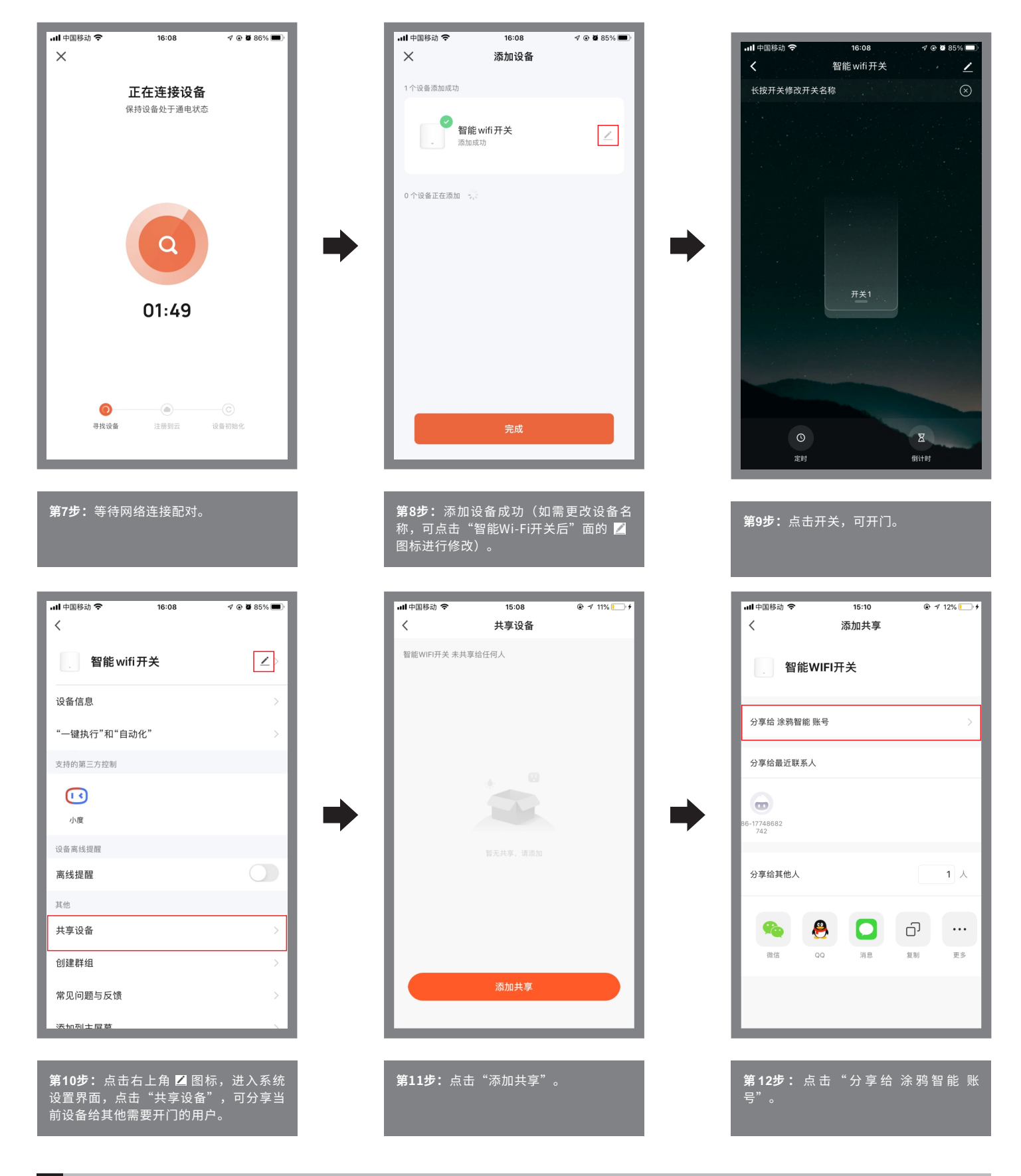

# **10 系统设置⻚功能**

- 设备名称: 当前设备名称, 可以随时更换;
- 设备信息: 虚拟ID、IP地址、设备时区、信号强度;
- 共享设备: 分享当前设备给其他有涂鸦智能的用户使用;
- 创建群组: 将多个设备组成一个群组,组成群组后可通过群组图标操作多个设备同时开门;
- 添加到主屏幕: 将当前开关快捷键添加到主屏幕;
- 设备升级: 显示设备当前的固件版本, 有新版本时应更新;
- 删除设备: 删除设备后, 设备会消除网络设置并回到出厂设置。